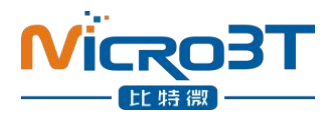

# <span id="page-0-0"></span>**Whatsminer API V2.0.4**

# **MicroBT Electronics Technology Co.,Ltd**

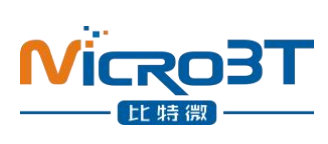

# Content

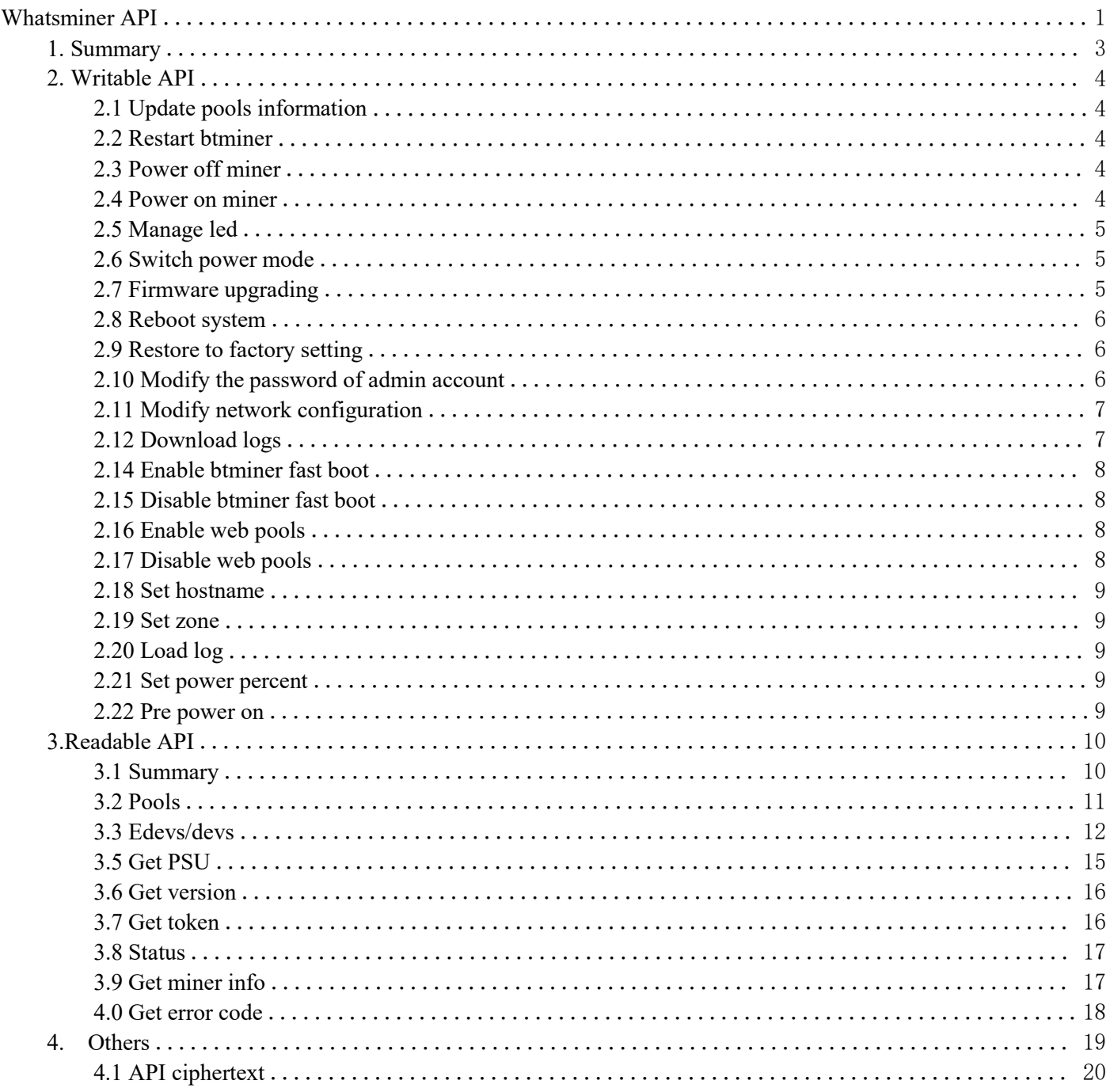

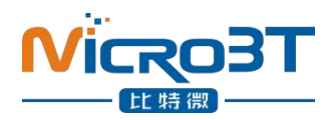

## <span id="page-2-0"></span>**1. Summary**

This article describes how to use the mining machine API. The intended audience is mine management software developers.

Using WhatMinerTool gains privilege to the miner. The function of remote batch management can be realized through API.

Follow these steps: 1.Change the default password(admin) 2.Turn on the API

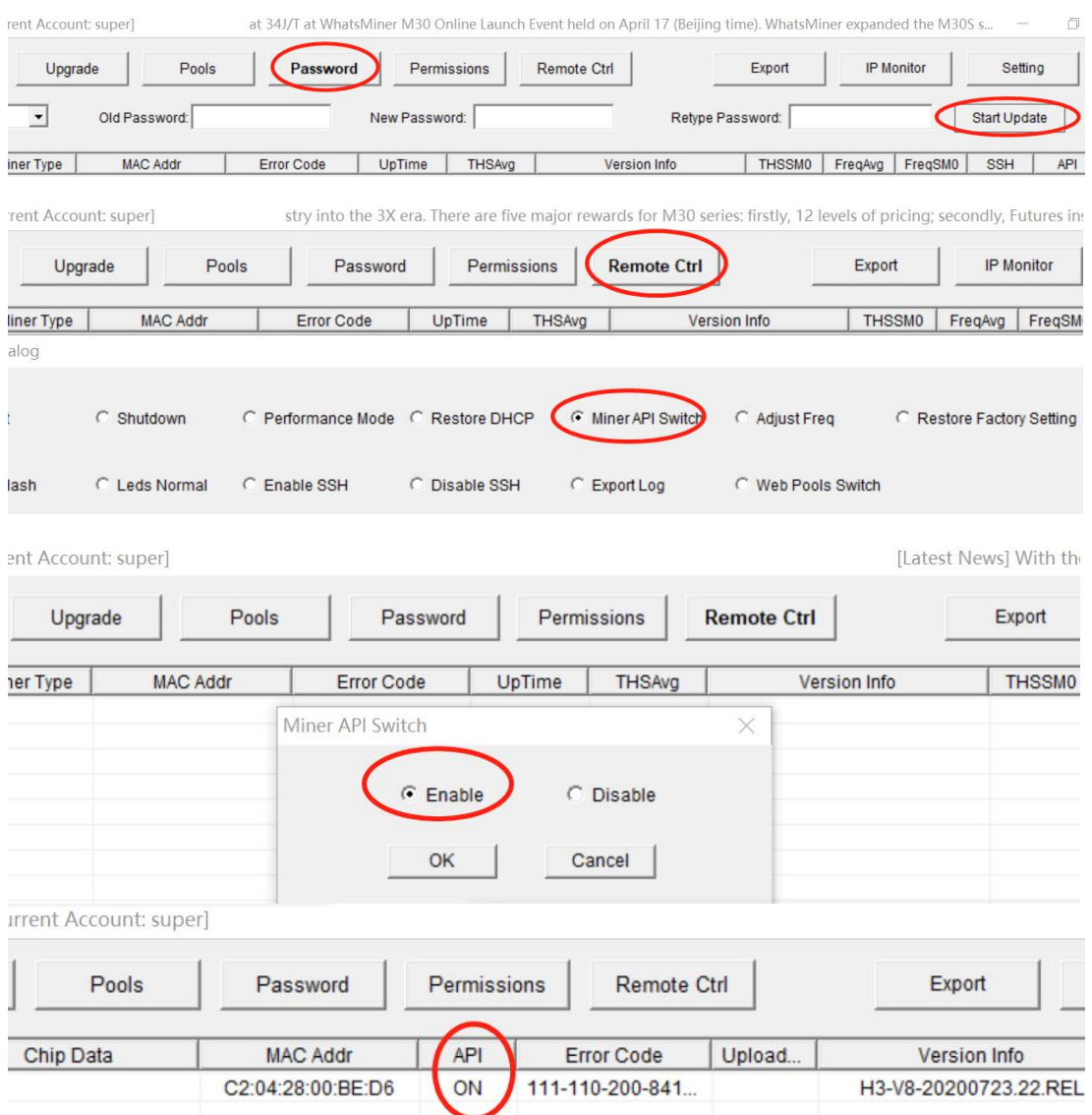

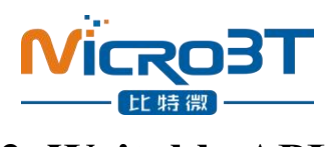

# <span id="page-3-0"></span>**2. Writable API**

### <span id="page-3-1"></span>**2.1 Update pools information**

JSON:

```
\{"token":"str", "cmd":"update_pools", "pool1":"str", "worker1":"str", "passwd1":"str", "pool2":"str", "worker2":"str", "passwd2":"str", "pool3":"str", "worker3":"str", "passwd3":"str"
```

```
}
```
## <span id="page-3-2"></span>**2.2 Restart btminer**

```
JSON:
```

```
\{"token":"str", "cmd":"restart_btminer" }
```
#### <span id="page-3-3"></span>**2.3 Power off miner**

This operation simply stops mining and turns off the power output of the power board. There was no power outage on the control board.

```
JSON:
\{"token":"str", "cmd":"power_off",
    "respbefore":"str" "false"/"true" }
```
### <span id="page-3-4"></span>**2.4 Power on miner**

This operation simply starts mining and turns on the power output of the power board.

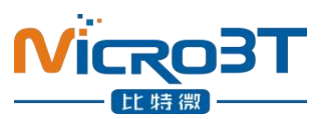

```
JSON:
\{"token":"str", "cmd":"power_on",
}
```
## <span id="page-4-0"></span>**2.5 Manage led**

Recovery to automatic control:

JSON:

```
\{"token":"str", "cmd":"set_led", "param":"auto"
```
}

```
Return:
```

```
\{
```

```
"token":"str", "cmd":"set_led", "color":"str", red green
      "period":inter, flash cycle ms "duration":inter, led on time in cycle(ms) "start":inter led on time of set in cycle(ms)
}
```
#### <span id="page-4-1"></span>**2.6 Switch power mode**

```
JSON:
\{
```

```
"token":"str", "cmd":"set_low_power"
```

```
}
```
## <span id="page-4-2"></span>**2.7 Firmware upgrading**

Upgrade flow:

```
Client -> miner(text flow): "update_firmware"
JSON:
\{"token":"str", "cmd":"update_firmware"
```
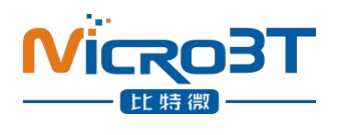

}

Miner -> client(text flow): "ready" JSON:  $\{$ "STATUS":"S", "When":1594179080, "Code":131,"Msg":"ready", "Description":"" }

```
Client \geq miner(binary flow): file size(4Bytes) file data
```
file\_size: size of upgrade file,send integer to stream as little endian. file\_data:file binary flow

Check upgrading by the value of "Firmware Version" returned by summary.

All interactions are one-time TCP connections.

## <span id="page-5-0"></span>**2.8 Reboot system**

JSON:

```
\{"token":"str", "cmd":"reboot"
```
}

## <span id="page-5-1"></span>**2.9 Restore to factory setting**

```
JSON:
\{"token":"str", "cmd":"factory_reset" }
```
## <span id="page-5-2"></span>**2.10 Modify the password of admin account**

The maximum password length is 8 bytes.

Notice: you must regain token from miner for encrypted transmission. JSON:

 $\{$ 

```
"token":"str",
```
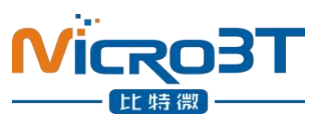

}

"cmd":"update\_pwd",

"old":"str", *use letter,number,underline* "new":"str" *use letter,number,underline*

<span id="page-6-0"></span>**2.11 Modify network configuration**

```
Notice: after modifying the configuration, Miner will restart. JSON:
\{"token":"str", "cmd":"net_config", "param":"dhcp" }
JSON:
\{"token":"str", "cmd":"net_config",
      "ip":"str", "mask":"str", "gate":"str",
      "dns":"str", "114.114.114.114 192.168.0.1" Divide by a space
      "host":"str" }
```
## <span id="page-6-1"></span>**2.12 Download logs**

```
Download flow:
Client -> miner(text flow):
JSON:
\{"token":"str", "cmd":"download_logs" }
Miner -> client(text flow):
JSON:
\{"STATUS":"S", "When":1603280777, "Code":131, "Msg":{"logfilelen":"str"}, "Description":""
```
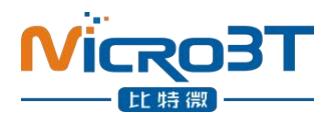

} Miner -> client(binary flow): The miner sends the file contents after 10ms delay.

## **2.13 Set target frequency**

```
JSON:
\{"cmd": "set_target_freq", "percent": "str", range: -100 ~ 100
    "token": "str" }
```
### <span id="page-7-0"></span>**2.14 Enable btminer fast boot**

```
JSON:
```

```
\{"cmd": "enable_btminer_fast_boot", "token": "str" }
```
## <span id="page-7-1"></span>**2.15 Disable btminer fast boot**

JSON:

```
\{"cmd": "disable_btminer_fast_boot",
    "token": "str" }
```
## <span id="page-7-2"></span>**2.16 Enable web pools**

```
JSON:
\{"cmd": "enable_web_pools", "token": "str" }
```
#### <span id="page-7-3"></span>**2.17 Disable web pools**

```
JSON:
\{"cmd": "disable_web_pools", "token": "str"
```
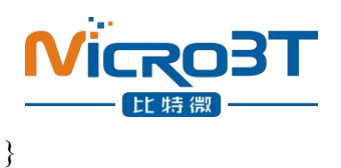

#### <span id="page-8-0"></span>**2.18 Set hostname**

```
JSON:
\{"cmd": "set_hostname",
    "hostname": "str", "token": "str" }
```
#### <span id="page-8-1"></span>**2.19 Set zone**

#### JSON:

```
\{"cmd": "set_zone",
     "timezone": "CST-8", "zonename": "Asia/Shanghai", "token": "str"
```

```
}
```
### <span id="page-8-2"></span>**2.20 Load log**

JSON:

```
\{"cmd": "load_log",
     "ip": "str", "port": "str", "proto": "str", tcp/udp
     "token": "str"
```
}

## <span id="page-8-3"></span>**2.21 Set power percent**

```
JSON:
\{"cmd": "set_power_pct",
    "percent": "str", range: 0 ~ 100
    "token": "str" }
```
## <span id="page-8-4"></span>**2.22 Pre power on**

JSON:

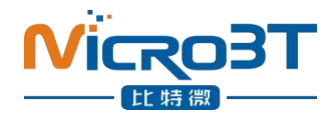

```
\{"cmd": "pre_power_on",
     "complete": "str", true/false
     "msg": "str", "wait for adjust temp"/"adjust complete"/"adjust continue"
     "token": "str" }
```
The miner can be preheated by "pre\_power\_on" before "power on", so that the machine can quickly enter the full power state when "power on" is used. You can also use this command to query the pre power on status. Make sure power off btminer before pre power on. "wait for adjust temp": The temperature adjustment of the miner is not completed. "adjust complete": The temperature adjustment of the miner is completed, and miner can be power on.<br>"adjust continue": Miner is adjusting the temperature while waiting to end.

The value of "complete" is true after the temperature adjustment is complete.

## <span id="page-9-0"></span>**3.Readable API**

## <span id="page-9-1"></span>**3.1 Summary**

Contains fan speed, power info, etc.

JSON:

```
\{"cmd":"summary"
```
}

```
Return:
```

```
\{"STATUS":[{"STATUS":"S","Msg":"Summary"}], "SUMMARY":[
      \{"Elapsed":2648, "MHS av":84983730.62, Average hash rate of miner(MHS) "MHS 5s":102423869.64, "MHS 1m":86361423.06, "MHS 5m":84941366.02, "MHS 15m":84969424.09, "HS RT":84941366.02, "Accepted":804, "Rejected":0, "Total MH":225043191209.0000, "Temperature":80.00,
```
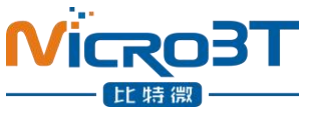

"freq\_avg":646, "Fan Speed In":4530, *Air outlet fan speed(RPM)* "Fan Speed Out":4530, *Air inlet Fan speed(RPM)* "Power":3593, *Input power(W)* "Power Rate":42.31, "Pool Rejected%":0.0000, "Pool Stale%":0.0000, "Last getwork":0, "Uptime":20507, *System up time(second)* "Security Mode":0, "Hash Stable":true, "Hash Stable Cost Seconds":17569, "Hash Deviation%":0.1398, "Target Freq":574, "Target MHS":76157172, "Env Temp":32.00, "Power Mode":"Normal", *Power mode (Low/Normal/High)* "Factory GHS":84773, *Factory hash rate(GHS)* "Power Limit":3600, "Chip Temp Min":75.17, "Chip Temp Max":101.25, "Chip Temp Avg":89.60, "Debug":"-0.0\_100.0\_354", "Btminer Fast Boot":"disable" } ]

#### <span id="page-10-0"></span>**3.2 Pools**

Contains pool miner information.

JSON:

## $\{$

```
"cmd":"pools"
```
}

#### }

Return:

```
\{"STATUS":[{"STATUS":"S","Msg":"1 Pool(s)"}], "POOLS":[
           \{"POOL":1, "URL":"stratum+tcp://btc.ss.poolin.com:443", Pool address and port
```
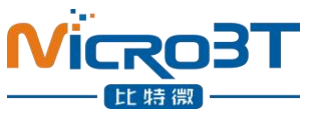

"Status":"Alive", *Pool status* "Priority":0, *Pool priority(0 highest)* "Quota":1, *Pool default strategy is 1* "Long Poll":"N", "Getworks":1, "Accepted":0, *Accepted nonces by the pool* "Rejected":0, *Rejected nonces by the pool* "Works":0, "Discarded":0, "Stale":0, "Get Failures":0, "Remote Failures":0, "User":"microbtinitial", *Miner name* "Last Share Time":0, *Last nonce submission time* "Diff1 Shares":0, "Proxy Type":"", "Proxy":"", "Difficulty Accepted":0.00000000, "Difficulty Rejected":0.00000000, "Difficulty Stale":0.00000000, "Last Share Difficulty":0.00000000, "Work Difficulty":0.00000000, "Has Stratum":1, "Stratum Active":true, *Pool stratum status* "Stratum URL":"btc-vip-3dcoa7jxu.ss.poolin.com", *Pool address* "Stratum Difficulty":65536.00000000, *Pool dif iculty* "Best Share":0, "Pool Rejected%":0.0000, *Pool rejection percent* "Pool Stale%":0.0000, "Bad Work":0, "Current Block Height":0, *Current Block Height* "Current Block Version":536870916 *Current Block Version* } ] }

<span id="page-11-0"></span>**3.3 Edevs/devs**

Contains information for each hash board.

```
JSON:
\{"cmd":"edevs" }
```
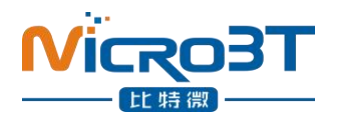

Return:

```
\{"STATUS":[{"STATUS":"S","Msg":"3 ASC(s)"}], "DEVS":[
      \{"ASC":0, "Slot":0, Hash board slot number "Enabled":"Y", "Status":"Alive", "Temperature":80.00, Board temperature at air outlet (℃) "Chip Frequency":587, Average frequency of chips in hash board (MHz) "MHS av":10342284.80, Average hash rate of hash board (MHS) "MHS 5s":5298845.66, "MHS 1m":8508905.30, "MHS 5m":10351110.56, "MHS 15m":10296867.74, "HS RT":10351110.56, "HS Factory":28836, Factory marking(GHS) "Accepted":18, "Rejected":0, "Last Valid Work":1643183296, "Upfreq Complete":0, "Effective Chips":156, "PCB SN":"HEM1EP9C400929K60003", PCB serial number "Chip Data":"K88Z347-2039 BINV01-195001D",
            "Chip Temp Min":80.56, "Chip Temp Max":97.00, "Chip Temp Avg":89.89, "chip_vol_diff":9
      }, \{"ASC":1, "Slot":1, "Enabled":"Y", "Status":"Alive", "Temperature":80.00, "Chip Frequency":590, "MHS av":10259948.84, "MHS 5s":5413853.90, "MHS 1m":8577249.68, "MHS 5m":10441143.92, "MHS 15m":10214893.36, "HS RT":10441143.92,1<sup>2</sup>
```
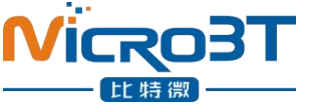

```
"Accepted":16, "Rejected":0, "Last Valid Work":1643183291, "Upfreq Complete":0, "Effective Chips":156, "PCB SN":"HEM1EP9C400929K60001", "Chip Data":"K88Z347-2039 BINV01-195001D", "Chip Temp Min":77.94, "Chip Temp Max":96.50, "Chip Temp Avg":88.23, "chip_vol_diff":9
      }, \{"ASC":2, "Slot":2, "Enabled":"Y", "Status":"Alive", "Temperature":80.00, "Chip Frequency":590, "MHS av":10258829.89, "MHS 5s":5571781.71, "MHS 1m":8675316.17, "MHS 5m":10479953.41, "MHS 15m":10213779.32, "HS RT":10479953.41, "Accepted":19, "Rejected":0, "Last Valid Work":1643183296, "Upfreq Complete":0, "Effective Chips":156, "PCB SN":"HEM1EP9C400929K60002", "Chip Data":"K88Z347-2039 BINV01-195001D", "Chip Temp Min":80.50, "Chip Temp Max":97.44, "Chip Temp Avg":90.91, "chip_vol_diff":9
      }
      ]
}
```
#### **3.4 Devdetails**

JSON:

{

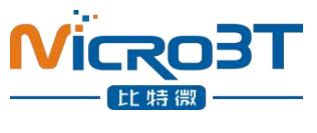

"cmd":"devdetails"

```
}
Return:
\{"STATUS":[{
          "STATUS":"S", "When":1643181852, "Code":69, "Msg":"Device Details", "Description":"btminer" }], "DEVDETAILS":[ Hashboard detail
          \{"DEVDETAILS":0, "Name":"SM", "ID":0, "Driver":"bitmicro", "Kernel":"", "Model":"M30S+VE40" }, \{"DEVDETAILS":1, "Name":"SM", "ID":1, "Driver":"bitmicro", "Kernel":"", "Model":"M30S+VE40" }, \{"DEVDETAILS":2, "Name":"SM", "ID":2, "Driver":"bitmicro", "Kernel":"", "Model":"M30S+VE40" }
     ]
}
```
#### <span id="page-14-0"></span>**3.5 Get PSU**

Contains power information.

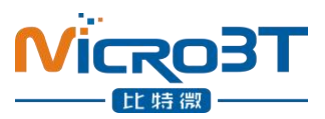

```
JSON:
\{"cmd":"get_psu"
}
```
#### Return:

```
\{"STATUS":"S", "When":1643182793, "Code":131, "Msg":{
          "name":"P221B", "hw_version":"V01.00", "sw_version":"V01.00.V01.03", "model":"P221B", "iin":"8718", Current in
          "vin":"22400", Voltage in
         "fan_speed":"6976", Power fan speed
          "version":"-1", "serial_no":"A1232B0120100049", "vender":"7" }, "Description":"" }
```
## <span id="page-15-0"></span>**3.6 Get version**

```
Get miner API version. JSON:
\{"cmd":"get_version" }
Return:
\{"STATUS":"S", "When":1643187652, "Code":131, "Msg":{"api_ver":"2.0.3","fw_ver":"20220125.13.Rel"}, "Description":"" }
```
#### <span id="page-15-1"></span>**3.7 Get token**

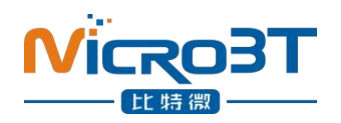

**You must use plaintext, and miner will return plaintext.**

```
JSON:
\{"cmd":"get_token"
}
Return:
\{"STATUS":"string", "When":12345678, "Code":133, "Msg":{"time":"str","salt":"str","newsalt":"str"}, "Description":"" }
```
#### <span id="page-16-0"></span>**3.8 Status**

Get btminer status and firmware version.

JSON:

```
\{"cmd":"status" }
```
Return:

 $\{$ 

```
"btmineroff":"str", "true"/"false"
"Firmware Version":"str"
```
}

Notice: miner supports 16 IP clients, one IP can get 32 tokens, and token keepalive is 30min.

#### <span id="page-16-1"></span>**3.9 Get miner info**

```
JSON:
\{"cmd":"get_miner_info",
     "info":"ip,proto,netmask,gateway,dns,hostname,mac,ledstat,gateway" }
```
You can select the fields in "info" that you want to return.

Return:

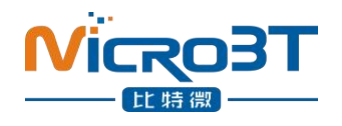

```
\{"STATUS":"S", "When":1618212903, "Code":131, "Msg":{"ip":"192:168:2:16","proto":"dhcp","netmask":"255.255.255.0","dns":"114.114. 114.114","mac":"C6:07:20:00:1E:C2","ledstat":"auto","gateway":"192.168.2.1"}, "Description":"" }
```
#### <span id="page-17-0"></span>**4.0 Get error code**

```
JSON:
\{"cmd":"get_error_code", }
Return:
\{"STATUS":"S", "When":1642392343, "Code":131, "Msg": {"error_code":["329":"2022-01-17 11:28:11"]},
     "Description":"" }
```
#### API:

```
client -> miner:"get_token" miner -> client: $time $salt $newsalt
           e.g.:"1592555626 BQ5hoXV9 jbzkfQls"
```
#### JSON:

```
client -> miner:{"cmd":"get_token"}
miner -> client:{"time":"str","salt":"str","newsalt":"str"}
     e.g.:{"time":"5626","salt":"BQ5hoXV9","newsalt":"jbzkfQls"}
```
#### \$time \$salt \$newsalt are separated by space

time: timestamp, This count starts at the Unix Epoch on January 1st, 1970 at UTC. salt: a random Salt is generated for each password new slat: new salt for sign

Token calculation method: Get token from miner: time salt newsalt.

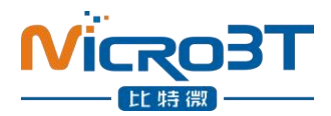

1. calculate key use admin's password and salt.

2. timesec is the last four characters of time .

```
key = md5(salt + admin password)
sign = md5(newsalt + key + timesec)
```
The reference code in Ubuntu: First, Get those values from miner: \$time \$salt \$newsalt.

Ubuntu Shell command: key = `openssl passwd -1 -salt \$salt "\$ ${admin p}$  password}"|cut -f 4 -d '\$'` sign=`openssl passwd -1 -salt \$newsalt "\${key}\${time:0-4}"|cut -f 4 -d '\$'`

The default user name and password are admin

The API command can be used for two joins. Eg.

> $\{$ "cmd":"summary+pools" }

## <span id="page-18-0"></span>**4.Others**

The whatsminer API TCP port is 4028.

Notice: If no data is received within 10 seconds after the port is opened, it will time out and close.

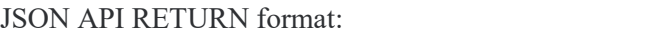

```
\{"STATUS":"string", "When":12345678, inter "Code":133, "Msg":"string", string or object "Description":"string",
```

```
}
```
Message Code:

```
14 invalid API command or data
```

```
23 invalid json message
```

```
45 permission denied
```

```
131 command OK
```

```
132 command error
```

```
134 get token message OK
```
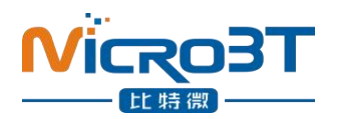

- 135 check token error
- 136 token over max times
- 137 base64 decode error

#### <span id="page-19-0"></span>**4.1 API ciphertext**

Notice: readable API supports two-way communication plaintext and ciphertext, Writable API only supports ciphertext.

Encryption algorithm:  $Ciphertext = \text{aes256(plaintext)}$ , ECB mode Encode text =  $base64(ciphertext)$ 

Steps as follows: (1)api\_cmd = token,\$sign|api\_str (2)enc\_str = aes256(api\_cmd, \$key) (3)tran  $str = base64(enc str)$ api\_str is API command plaintext

```
Generate aeskey step:
(1)Get token from miner: $time $salt $newsalt
(2)Generate key:
       key = md5(salt + admin password)
       Reference code:
       key = `openssl passwd -1 -salt $salt "${admin_password}"`
(3)Generate aeskey:
       aeskey = sha256(\&ey)
```

```
e.g.:
set_led|auto ->
token, $sign|set_led|auto ->
ase256("token,sign|set_led|auto", $aeskey) ->
base64(ase256("token,sign|set_led|auto", $aeskey) ) ->
enc|base64(ase256("token,sign|set_led|auto", $aeskey))
```

```
JSON:
```
}

```
\{"enc":1, inter "data":"base64 str"
```
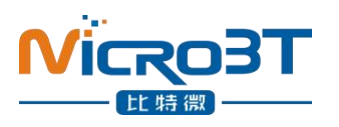

## **5.The flow**

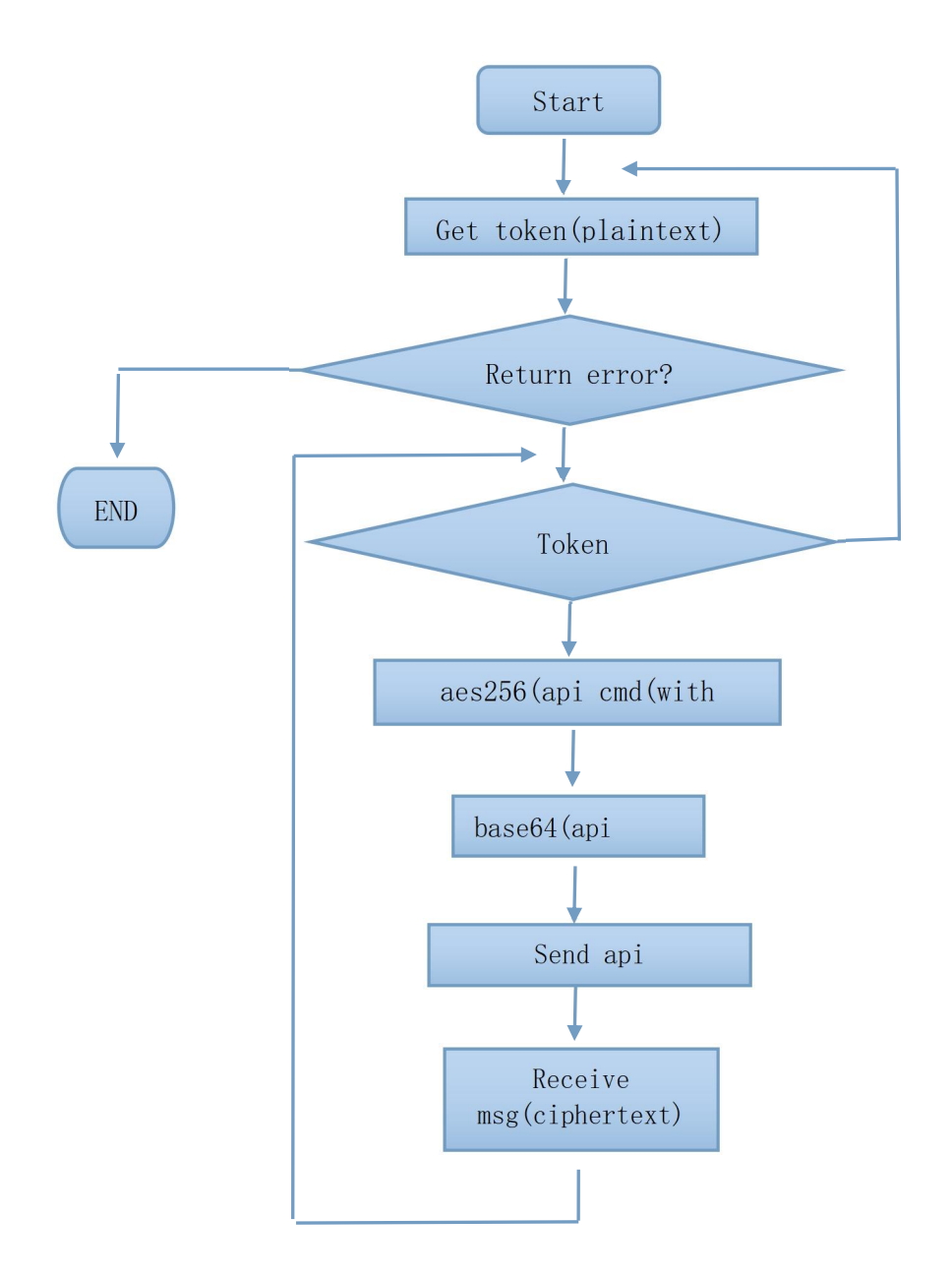